Imprimir

## Unidades de Armazenamento

Para acessar as unidades de armazenamento, o usuário do sistema deverá executar a seguinte função:

Arquivamento > Unidades de Armazenamento

As unidades de armazenamento são os locais em que os protocolos serão guardados. Atualmente, as unidades disponíveis são: caixa; pasta; e, storage (para protocolos digitais).

Uma unidade de armazenamento é identificada pelo local que arquivou (local de origem), o ano de arquivamento, o seu tipo (caixa, pasta ou storage), o número e a sua classificação (código TTD).

Exemplo: SEAP/CAS – 2014 – CAIXA – 001 - 0 110 1.

A situação de uma unidade de armazenamento é feita de acordo com seu local atual e pode ser:

- Incompleto = ainda é possível adicionar protocolos nesta unidade de armazenamento;
- Completo = não é mais possível adicionar novos protocolos;
- Transferido = a unidade de armazenamento não está mais neste local;
- Eliminado = a unidade de armazenamento já foi eliminada.

Exemplos:

- $\bullet$  SEAP/CAS 2014 CAIXA 001 0 110 1 SEAP/CAS Incompleto
- SEAP/CAS 2014 CAIXA 001 0 110 1 SEAP/CAS Transferido
- SEAP/CAS 2014 CAIXA 001 0 110 1 SEAP/ARQ Completo

Para que seja feita a pesquisa de uma Unidade de Armazenamento, basta o usuário incluir as informações sobre a unidade e clicar no botão "Pesquisar", conforme apresentado na figura a seguir.

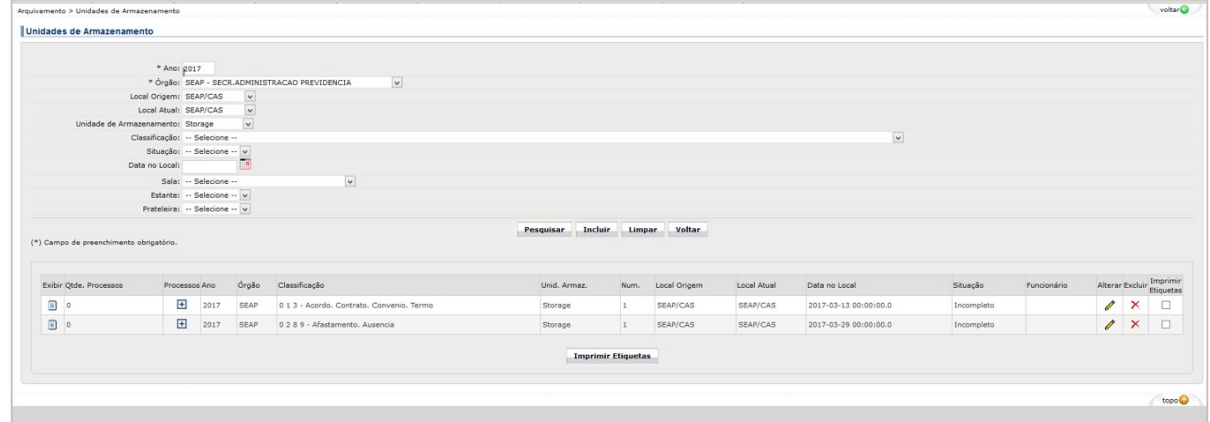

É possível, ainda, incluir uma Unidade de Armazenamento, conforme apresentado na figura a seguir.

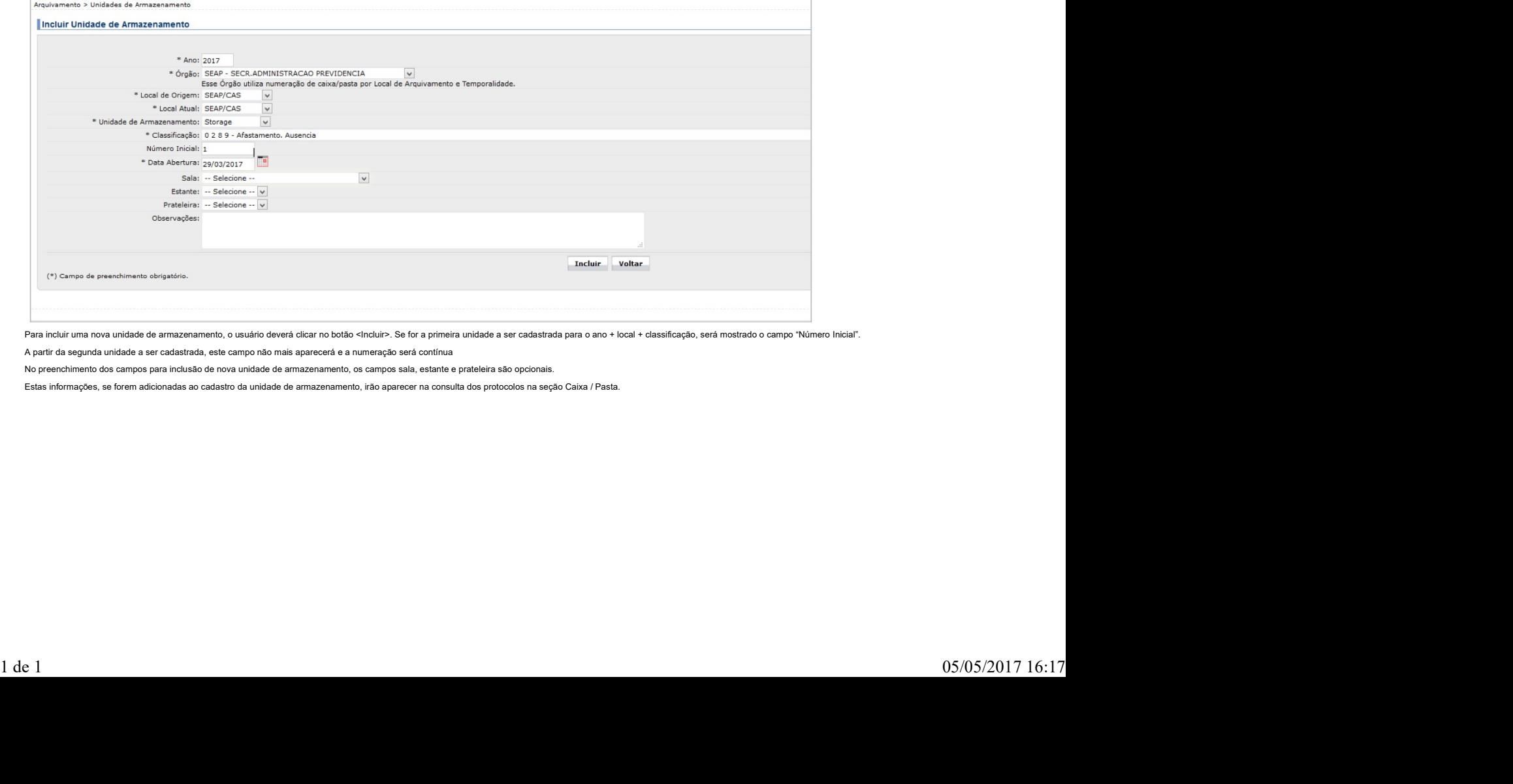

Para incluir uma nova unidade de armazenamento, o usuário deverá clicar no botão <Incluir>. Se for a primeira unidade a ser cadastrada para o ano + local + classificação, será mostrado o campo "Número Inicial". A partir da segunda unidade a ser cadastrada, este campo não mais aparecerá e a numeração será contínua

No preenchimento dos campos para inclusão de nova unidade de armazenamento, os campos sala, estante e prateleira são opcionais.

Estas informações, se forem adicionadas ao cadastro da unidade de armazenamento, irão aparecer na consulta dos protocolos na seção Caixa / Pasta.